# **DIBOSS**

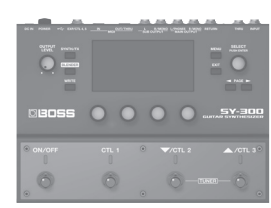

## **SY-300 GUITAR SYNTHESIZER**

#### Owner's Manual

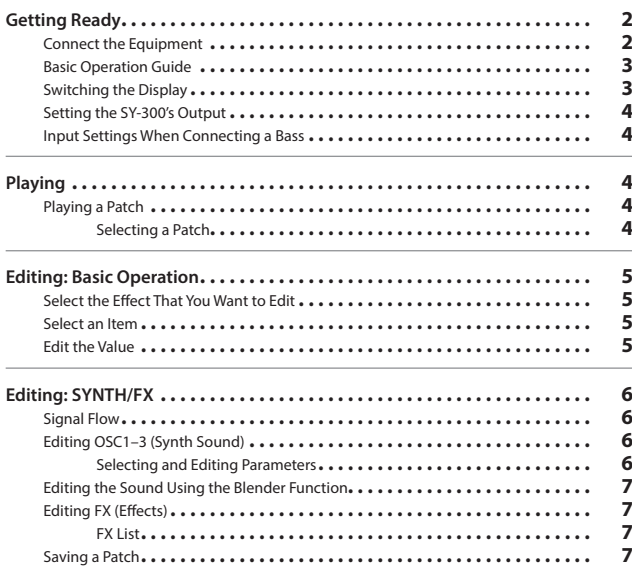

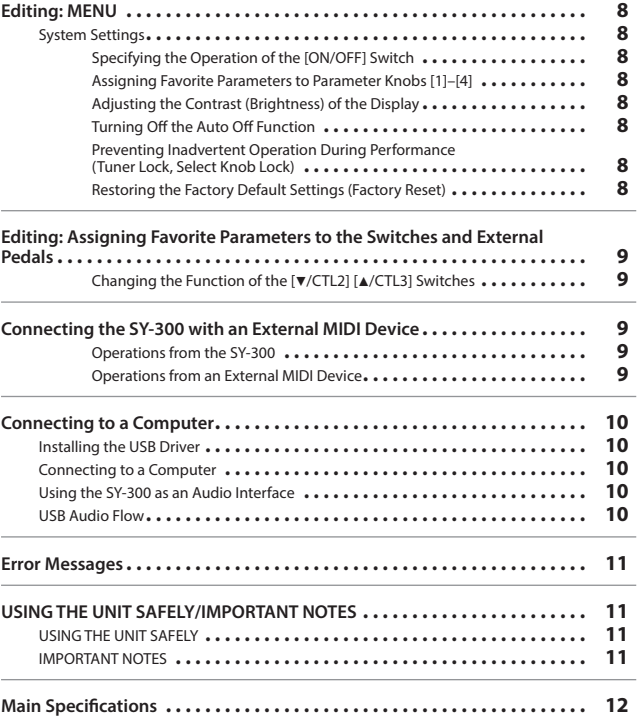

#### **A guitar synthesizer that you can use with normal guitar pickups**

The SY-300 is a guitar synthesizer that you can use with a conventional electric guitar. It does not require a special pickup.

#### **Synthesizer sound that reflects the natural nuances of your playing**

Since the SY-300 processes the signal from your guitar pickups, its sound reflects the natural nuances of your playing. In addition, it responds to your picking without any delay (latency).

#### **Built-in multi-effects**

High quality effects are built in [\(p. 7](#page-6-0)). You can produce an incredible diversity of sounds without needing any additional equipment. **Simple operations with a computer using dedicated software**

You can control the SY-300, edit tones, and manage patches using dedicated software. You can also download a wide variety of patches from BOSS TONE CENTRAL, our dedicated patch download website [\(p. 10](#page-9-0)).

#### **COWNET'S Manual** (this document)

Read this first. It explains the basic things you need to know in order to use the SY-300.

#### **PDF Manual (download from the Web)**

- 5 **Parameter Guide (English)** This explains the parameters of the SY-300.
- 5 **Sound List (English)** This is a list of the sounds built into the SY-300.
- 5 **MIDI Implementation (English)** This is detailed information about MIDI messages.

To obtain the PDF manual

**1. Enter the following URL on your computer. http://www.boss.info/manuals/**

 $\blacktriangledown$ 

**2. Choose "SY-300" as the product name.**

Before using this unit, carefully read "USING THE UNIT SAFELY" and "IMPORTANT NOTES" (leaflet "USING THE UNIT SAFELY" and Owner's Manual [\(p. 11](#page-10-0))). © 2015 Roland Corporation

English

日本語

Deutsch

Español

# <span id="page-1-0"></span>Getting Ready

## Connect the Equipment

\* To prevent malfunction and equipment failure, always turn down the volume, and turn off all the units before making any connections.

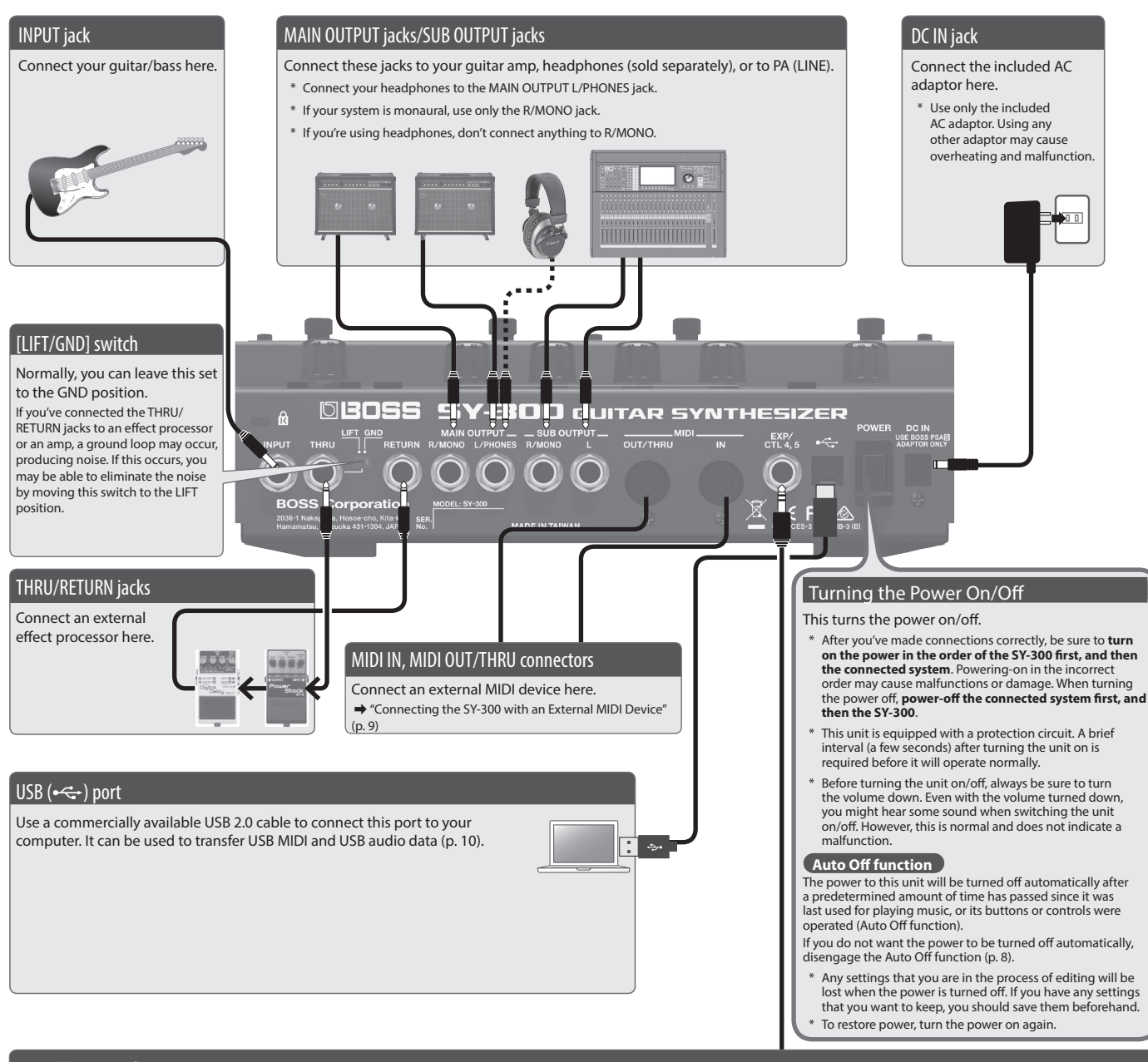

#### EXP /CTL 4, 5 jack (Connecting to External Pedals)

You can control various parameters by connecting an expression pedal (Roland EV-5: sold separately) or a footswitch (FS-5U, FS-6, FS-7: sold separately) to the EXP/CTL 4, 5 jack.

**→** For details on the settings, refer to ["Editing: Assigning Favorite Parameters to the Switches and External Pedals" \(p. 9\).](#page-8-2)

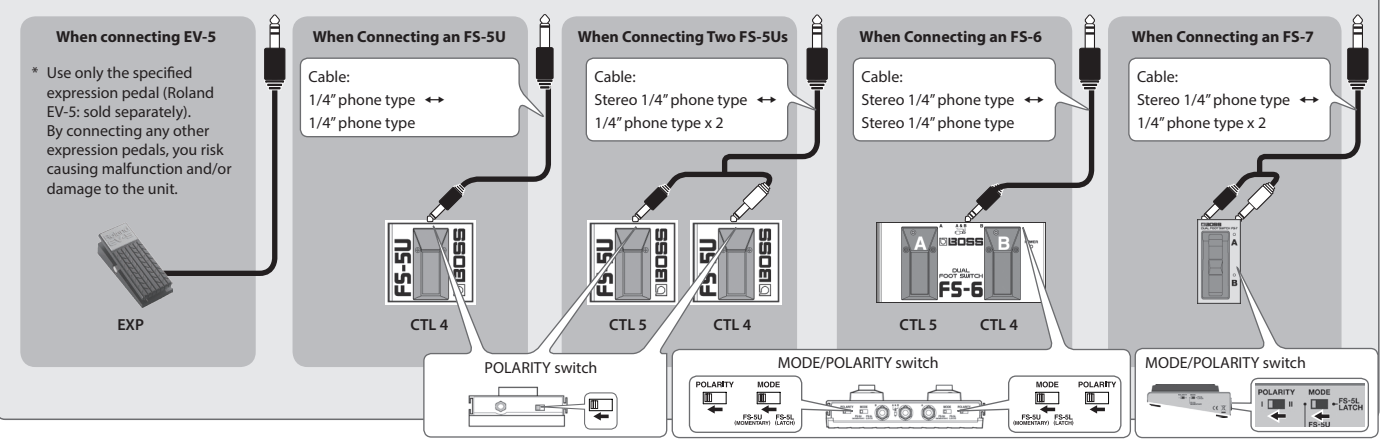

<span id="page-2-0"></span>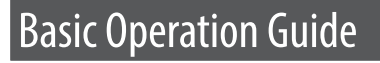

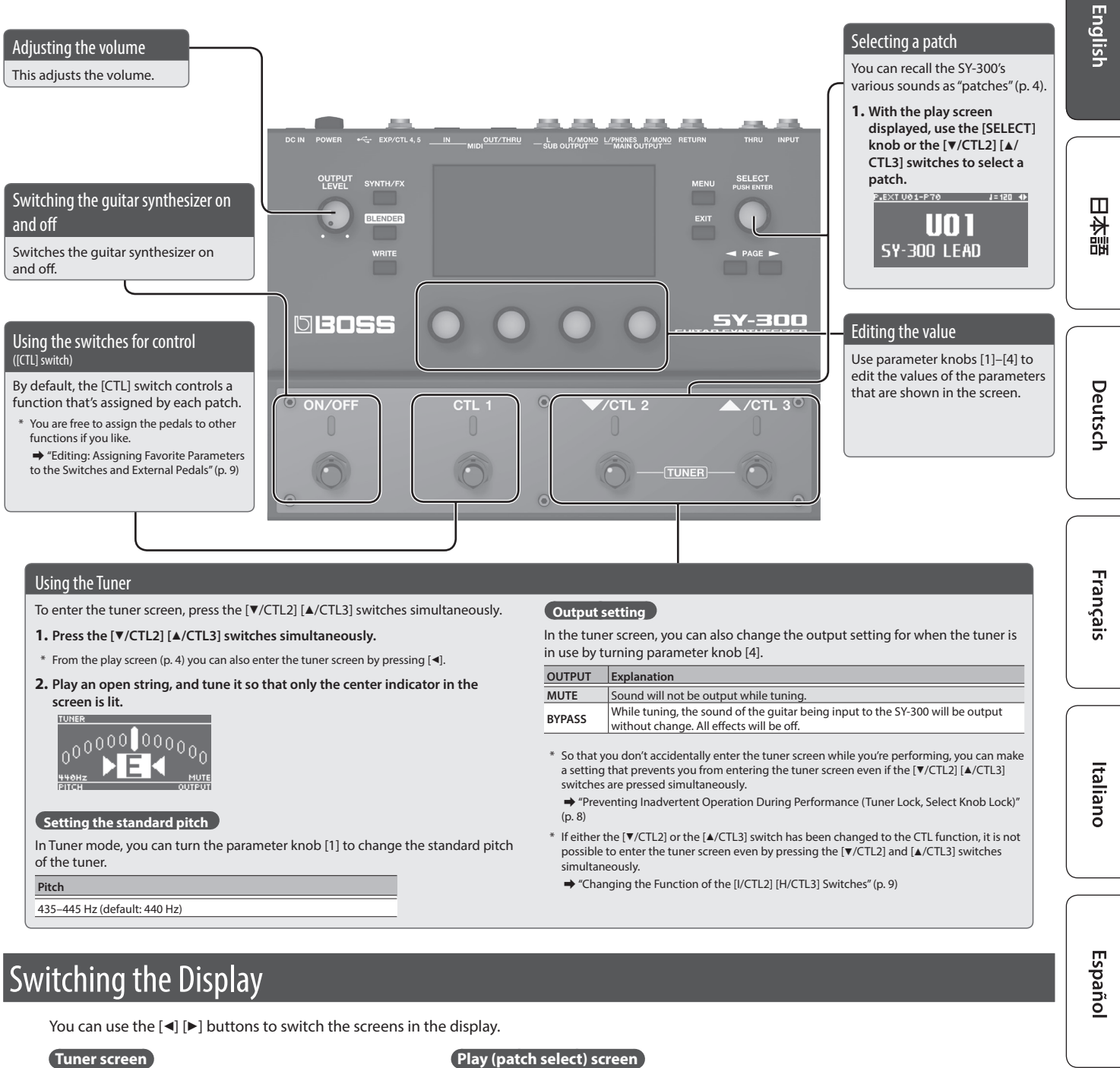

<span id="page-2-1"></span>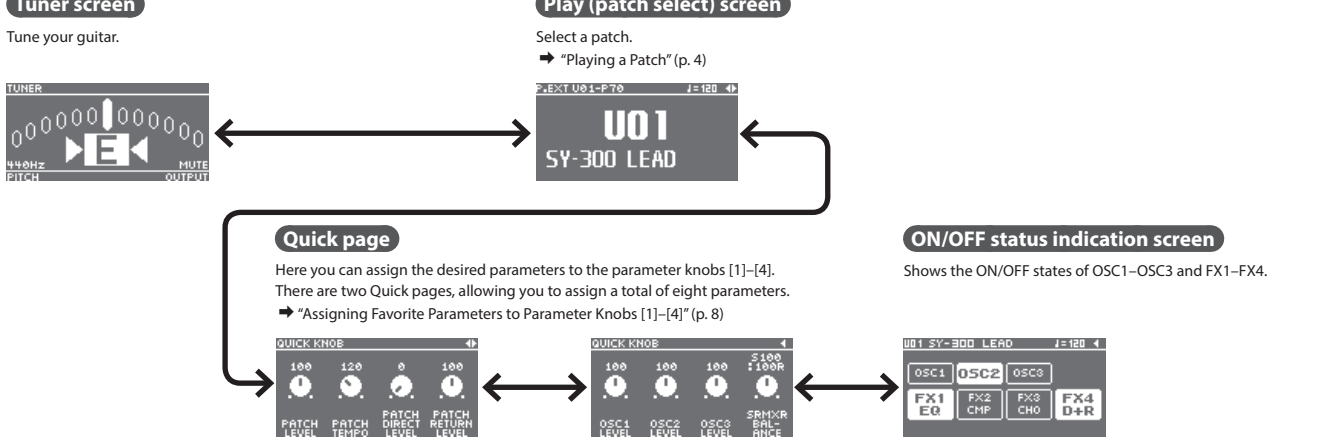

\* The explanations in this manual include illustrations that depict what should typically be shown by the display. Note, however, that your unit may incorporate a newer, enhanced version of the system (e.g., includes newer sounds), so what you actually see in the display may not always match what appears in the manual.

Português

Nederlands

## <span id="page-3-0"></span>Setting the SY-300's Output

Make the output setting that's appropriate for the device you're connecting to the MAIN OUTPUT jacks and SUB OUTPUT jacks.

- For details on the basic operation for this setting, refer to ["Editing: Basic Operation" \(p. 5\)](#page-4-1).
- **1.** Choose [MENU] → "SYSTEM" → "OUTPUT."
- **2. Use the [SELECT] knob or PAGE [**K**] [**J**] buttons to access the first page.**
- **3. Use parameter knob [4] to select the type of equipment connected to the MAIN OUTPUT jacks and the SUB OUTPUT jacks.**

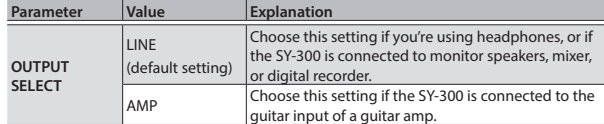

#### **MEMO**

- The "OUTPUT SELECT" setting is common to both MAIN OUTPUT and SUB OUTPUT.
- The OD/DS effect of FX1–FX4 provides an independent amp simulator. For details, refer to "SY-300 Parameter Guide" (PDF).

# Playing

## <span id="page-3-1"></span>Playing a Patch

Let's try out the various sounds (patches) that the SY-300 contains.

## Selecting a Patch

**1. Use the [**I**/CTL2] [**H**/CTL3] switches or [SELECT] knob to select a patch.**

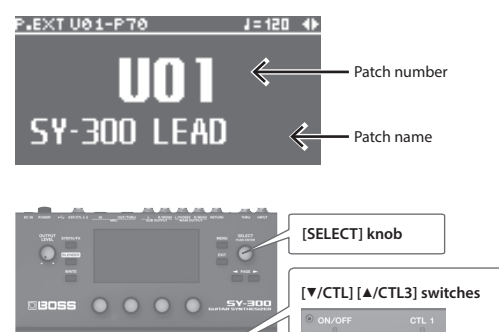

F

## Input Settings When Connecting a Bass

If you're using the SY-300 with a bass, make the following input settings.

- For details on the basic operation for this setting, refer to ["Editing: Basic Operation" \(p. 5\).](#page-4-1)
- **1.** Choose [MENU] → "SYSTEM" → "INPUT SENS."
- **2. Use the [SELECT] knob or PAGE [**K**] [**J**] buttons to access the third page.**
- **3. Use parameter knob [4] to turn the "BASS" on.**

### What is a Patch?

The SY-300 contains numerous sounds. A combination of the settings of a sound is called a "patch."

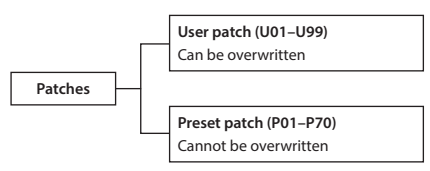

There are two types of patches: preset patches and user patches. Preset patches cannot be overwritten.

#### <span id="page-3-2"></span>About the Play screen

The screen that appears after you turn on the power is called the "Play screen."

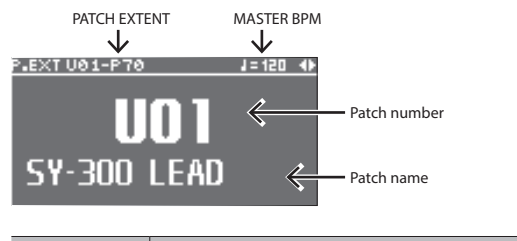

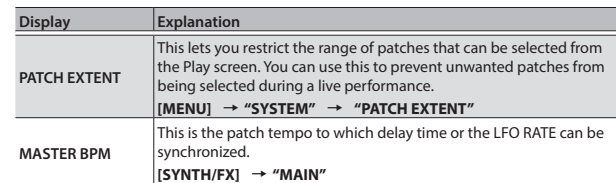

For details on PATCH EXTENT and MASTER BPM, refer to "SY-300 Parameter Guide" (PDF).

# <span id="page-4-1"></span><span id="page-4-0"></span>Editing: Basic Operation

Editing on the SY-300 is very simple. Please take a moment to learn the basic operations.

## Select the Effect That You Want to Edit

#### **1. Press one of the following buttons.**

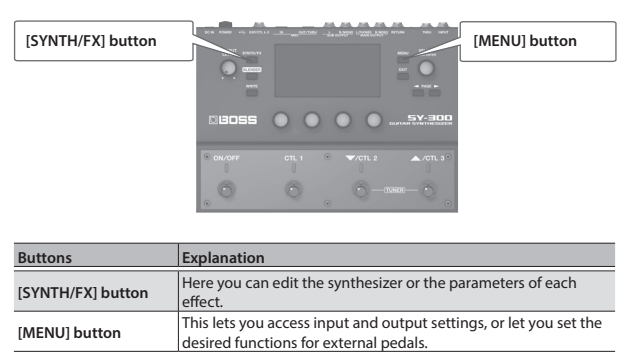

## Select an Item

**1. Rotate the [SELECT] knob to move the cursor and choose an item.**

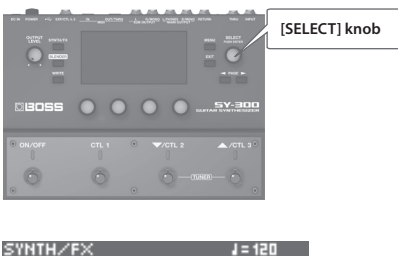

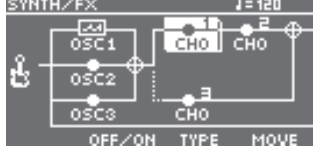

#### **2. After you've chosen an item, press the [SELECT] knob.**

Pressing the [SELECT] knob makes it function as the [ENTER] button.

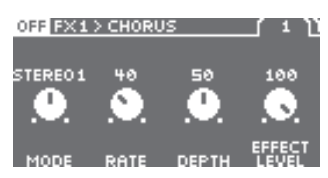

## Edit the Value

**1. Change the displayed value with parameter knobs [1]–[4].**

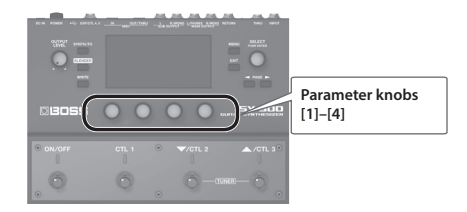

If the parameters extend across more than one page, use the PAGE  $\left[\blacktriangleleft\right]$  [ $\blacktriangleright$ ] buttons or the [SELECT] knob to move between pages.

**2. Press the [EXIT] button a number of times.**

You are returned to the Play screen.

日本語

 $\blacktriangledown$ **Choose [MENU]** 0 **"SYSTEM"** 0 **"AUTO OFF."**

**Example:**

press the knob.

press the knob.

Press the [MENU] button.

In this manual, the order of operations is written as follows.

Rotate the [SELECT] knob and choose "SYSTEM," and then

Rotate the [SELECT] knob and choose "AUTO OFF," and then

# <span id="page-5-0"></span>Editing: SYNTH/FX

## **Signal Flow**

Each SY-300 patch consists of three OSC (oscillator: a synthesizer's sound source) and numerous FX (effects). You can create the sound of the patch by adjusting and combining these parameters.

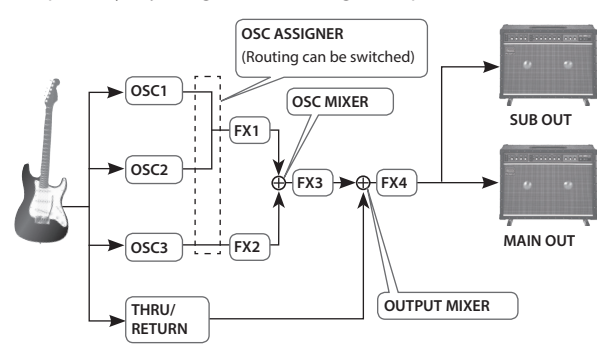

- \* There are up to four FX. FX1–4 and SUB OUT can be placed anywhere after OSC1–3.
- The direct sound from your guitar is adjusted by the THRU/ RETURN (RTN) parameter "DIRECT LEVEL."

## Editing OSC1–3 (Synth Sound)

Each OSC1–3 contains numerous parameters, including WAVE/ PITCH which determines the waveform and pitch of the synth sound, FILTER which determines the brightness of the sound, and AMP which determines the volume. You'll create a synth sound by adjusting these basic values and specifying how time-varying change will occur.

For details on the parameter, refer to the "SY-300 Parameter Guide" (PDF file).

## Selecting and Editing Parameters

#### **1. Press the [SYNTH/FX] button.**

The SYNTH/FX screen appears.

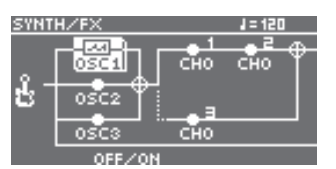

**2. Use the [SELECT] knob to select one of "OSC1"–"OSC3," and then press the knob.**

A list of the OSC parameters appears.

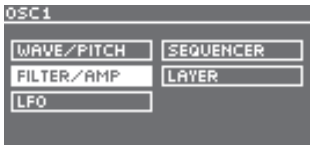

**3. Use the [SELECT] knob to select the parameter that you want to edit, and then press the knob.**

The edit screen appears.

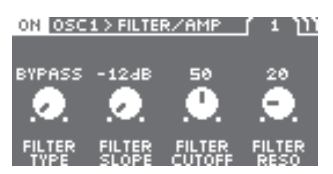

- **4. Use parameter knobs [1]–[4] to edit the values.**
- **5. Press the [EXIT] button a number of times to return to the play screen.**

## Sound editing tips

#### Layer function

The SY-300 lets you individually specify the range of pitches in which OSC1–3 produce sound. As on a keyboard synthesizer, you can play different sounds in different pitch ranges, or layer different combinations of sounds.

**1.** Choose [SYNTH/FX]  $\rightarrow$  "OSC1"  $\rightarrow$  "LAYER."

The edit screen appears.

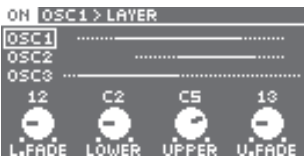

**2. Use parameter knobs [1]–[4] to edit the values.**

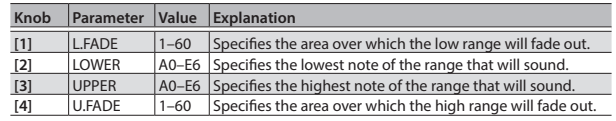

- \* Hold down the [SELECT] knob and turn it to switch among OSC1, OSC2, and OSC3.
- **3. Use the same procedure to specify the pitch range for OSC2 and OSC3.**
- **4. Press the [EXIT] button a number of times to return to the play screen.**

#### Sequence function

This is a step sequencer function that plays up to 16 steps of pitches that you specify. By specifying the note length and pitch for each step, you can automatically produce melodies and arpeggios simply by playing a single note on your guitar.

**1.** Choose [SYNTH/FX] → one of "OSC1"-"OSC3" → **"SEQUENCER."**

The edit screen appears.

ON DSC1>SEQUENCER ( mm

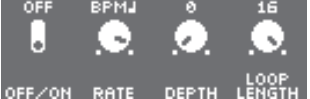

#### **2. Use parameter knobs [1]–[4] to edit the values.**

Use the PAGE  $[\blacktriangleleft]$  [ $\blacktriangleright$ ] buttons or the [SELECT] knobs to move between pages.

ON OSC1>SEQUENCER ( 2 ))))

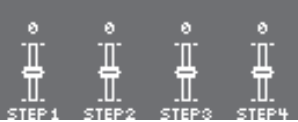

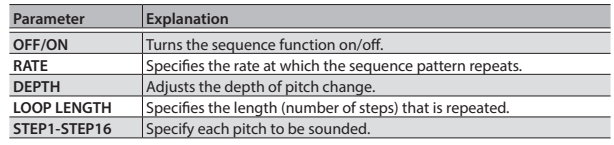

English

 $\Box$ 拉晶

Deutsch

Français

## <span id="page-6-1"></span>Editing the Sound Using the Blender Function

Sometimes you can find new sounds by accident. The Blender function lets you shuffle the OSC and FX settings of a patch, exchanging them with the settings of a different patch.

#### **1. Press the [BLENDER] button.**

**2. Use parameter knobs [1]–[4] to specify the number of the patch with which you want to exchange settings.**

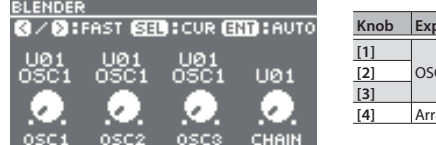

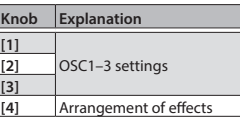

**3. If you want to save the resulting sound, save the patch as described in ["Saving a Patch" \(p. 7\).](#page-6-2)**

#### **MEMO**

- You can shuffle the settings randomly.
- Press the [SELECT] knob to start shuffling for a certain interval. You can use the PAGE  $[ \blacktriangleleft ]$   $[ \blacktriangleright ]$  buttons to change the speed of shuffling.
- Press the [SELECT] knob once again to stop shuffling.
- Rotate the [SELECT] knob to play back the history of up to 100 shuffles.

## Editing FX (Effects)

- **1. Press the [SYNTH/FX] button.**
	- The SYNTH/FX screen appears.
- **2. Use the [SELECT] knob to choose the effect you're going to edit.**

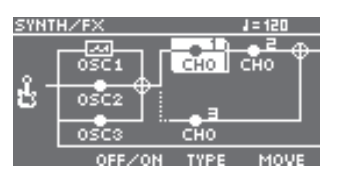

#### **MEMO**

- If an effect is selected, turning parameter knob [3] switches the effect type.
- Use parameter knob [2] to turn the effect on/off.
- Use parameter knob [4] to move the position of the effect.
- **3. With an effect selected, press the [SELECT] knob.** The parameters of that effect are displayed.

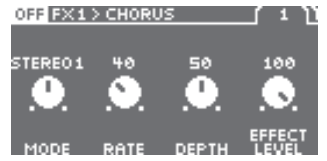

**4. Use parameter knobs [1]–[4] to edit the values.**

If the parameters extend across more than one page, use the PAGE [ $\blacktriangleleft$ ] [ $\blacktriangleright$ ] buttons or the [SELECT] knob to move between pages.

**5. Press the [EXIT] button a number of times to return to the play screen.**

## <span id="page-6-0"></span>FX List

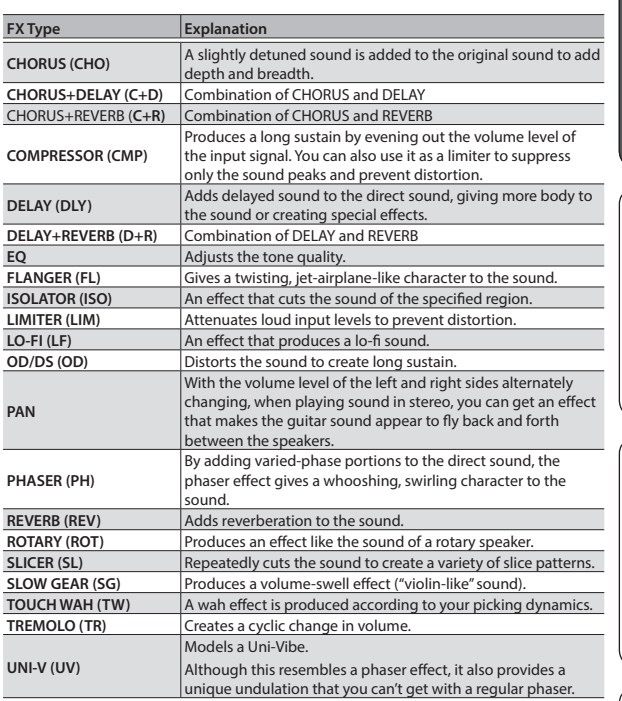

## <span id="page-6-2"></span>Saving a Patch

If you select a different patch or turn off the power after editing the settings, edited settings will be lost. If you want to keep the data, you must save it.

**1. Press the [WRITE] button.**

The save menu appears.

- **2. Use the [SELECT] knob to select "WRITE," and press the knob.**
- **3. Use parameter knob [1] to select the save-destination (U01–U99).**

\* You can't save to a preset (P01–P70).

**4. Edit the patch name. Use the PAGE [**K**] [**J**] buttons to select the character that you want to edit, and use parameter knobs [2]–[4] to switch the character.**

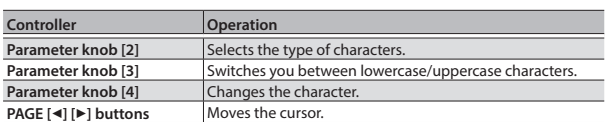

**5. Press the [WRITE] button to save.**

#### Different ways of saving

Pressing the [WRITE] button lets you use four different types of WRITE operation.

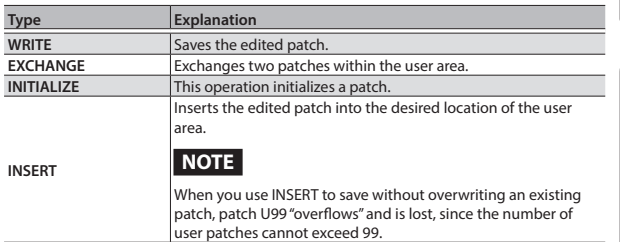

Português

**Nederlands** 

Italiano

# <span id="page-7-0"></span>Editing: MENU

## System Settings

Here you can make settings for input/output, USB, and MIDI, as well as assign the functions of the [CTL] switches and the [ON/OFF] switch, and of an external pedal if connected.

For details on the parameter, refer to the "SY-300 Parameter Guide" (PDF file).

## Specifying the Operation of the [ON/OFF] Switch

Here you can specify how output occurs when you select the OFF setting of the top panel [ON/OFF] switch.

- **1.** Choose [MENU] → "SYSTEM" → "OUTPUT."
- **2. Use the [SELECT] knob or PAGE [**K**] [**J**] buttons to access the first page.**
- **3. Use parameter knobs [1] and [2] to select the operation of the MAIN OUTPUT jacks and the SUB OUTPUT jacks respectively.**

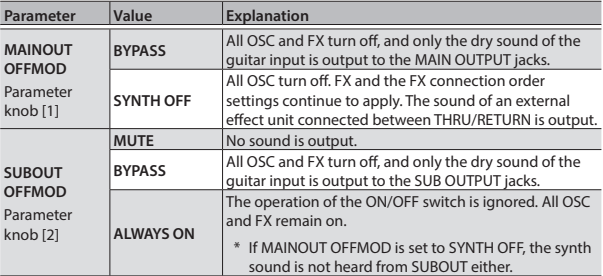

**4. Press the [EXIT] button a number of times.**

You are returned to the Play screen.

## <span id="page-7-2"></span>Assigning Favorite Parameters to Parameter Knobs [1]–[4]

You can assign the parameters that are controlled by parameter knobs [1]–[4] when a Quick Page [\(p. 3\)](#page-2-1) is displayed.

- **1.** Choose [MENU] → "SYSTEM" → "QUICK KNOB."
- **2.** Use parameter knobs [1]–[4] and PAGE [◀] [▶] buttons to **specify the parameters to be controlled by each knob.**

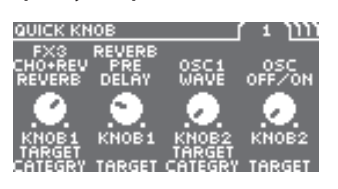

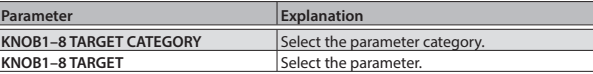

- KNOB1-4: The knobs of Ouick Page 1
- KNOB5–8: The knobs of Quick Page 2

## Adjusting the Contrast (Brightness) of the Display

You can adjust the brightness of the display.

- **1. Choose [MENU]** 0 **"SYSTEM"** 0 **"LCD."**
- **2. Adjust the value with the parameter knob [1].** Raising the value (1-16) increases the brightness.

## <span id="page-7-1"></span>Turning Off the Auto Off Function

The SY-300 can turn off its power automatically. The power will turn off automatically when 10 hours have passed since you last played or operated the unit. The display will show a message approximately 15 minutes before the power turns off. With the factory settings, this function is turned "ON" (power-off in 10 hours). If you want to have the power remain on all the time, turn it "OFF."

- **1.** Choose [MENU] → "SYSTEM" → "AUTO OFF."
- **2. Use parameter knob [1] to select "OFF."**
- **3. Press the [EXIT] button a number of times.**

## <span id="page-7-3"></span>Preventing Inadvertent Operation During Performance (Tuner Lock, Select Knob Lock)

You can prevent inadvertent operation of the knobs or switches from changing patches or entering the tuner screen while the play screen is displayed.

- **1. Choose [MENU]** 0 **"SYSTEM"** 0 **"LOCK."**
- **2. Use parameter knobs [1] and [2] to turn the setting on/off.**

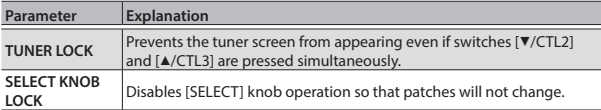

**3. Press the [EXIT] button a number of times.**

## Restoring the Factory Default Settings (Factory Reset)

Restoring the SY-300's settings to their original factory default settings is referred to as "Factory Reset."

You may restore all settings to their factory-set condition, or you may specify the settings that you want to restore.

- \* When you execute "Factory Reset," the settings you made will be lost. Save the data you need to your computer using the dedicated software.
- **1. Choose [MENU]** 0 **"SYSTEM"** 0 **"FACTORY RESET."**
- **2. Use the parameter knob [1] to specify the areas that will be returned to their factory-set state.**

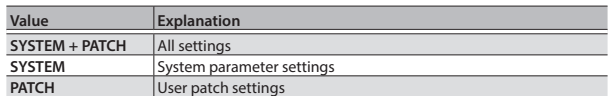

#### **3. Press the [WRITE] button.**

If you decide to cancel without executing, press the [EXIT] button.

**4. If you want to proceed with the factory reset, press the [SELECT] knob.**

Once the Factory Reset is complete, you are returned to the Play screen.

<span id="page-8-2"></span><span id="page-8-0"></span>You can control a variety of parameters by using the SY-300's [CTL] switches, or by connecting an expression pedal (Roland EV-5 etc.: sold separately) or a footswitch (FS-5U, FS-6, or FS-7: sold separately) to the rear panel EXP/CTL 4, 5 jack.

#### **1. Choose [MENU]** 0 **"CTL/EXP."**

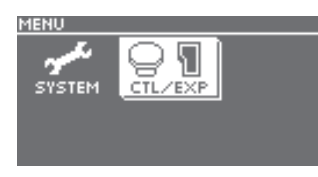

**2. Select the switch or external pedal to which you want to assign a function.**

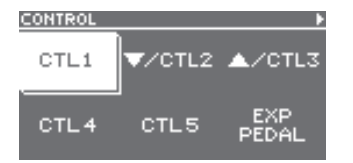

Up to six functions can be assigned to each of CTL1–5.

#### **3. Select one of the "ASSIGN" numbers.**

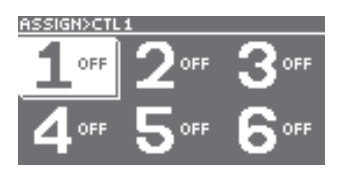

**4. Use the parameter knobs to specify the function.**

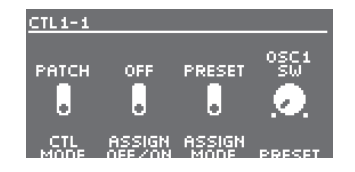

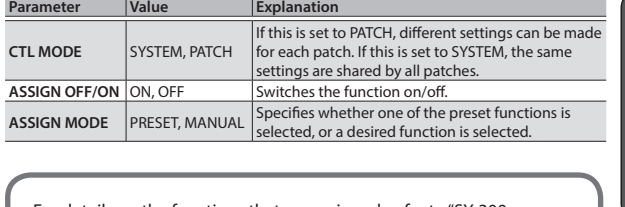

For details on the functions that are assigned, refer to "SY-300 Parameter Guide" (PDF file).

## <span id="page-8-3"></span>Changing the Function of the [ $\blacktriangledown$ /CTL2] [ $\blacktriangle$ / CTL3] Switches

You can change the function of the [V/CTL2] [A/CTL3] switches from patch up/down to CTL2/CTL3.

- **1.** Choose [MENU]  $\rightarrow$  "CTL/EXP"  $\rightarrow$  [ $\blacktriangledown$ /CTL2] or [ $\blacktriangle$ /CTL3].
- **2. Use the [SELECT] knob or PAGE [**K**] [**J**] buttons to access the first page.**
- **3. Use parameter knob [1] to select the function.**

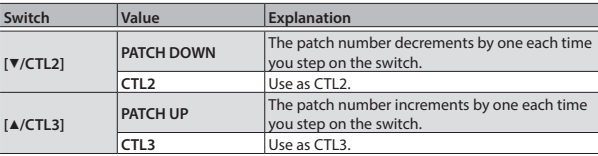

Français

English

日本語

Deutsch

# <span id="page-8-1"></span>Connecting the SY-300 with an External MIDI Device

On the SY-300, you can use MIDI to perform the following operations.

## Operations from the SY-300

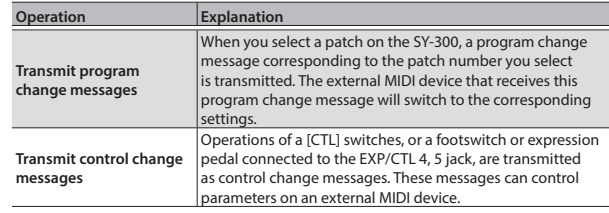

## Operations from an External MIDI Device

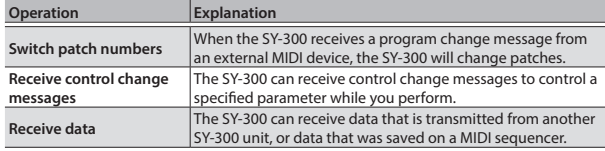

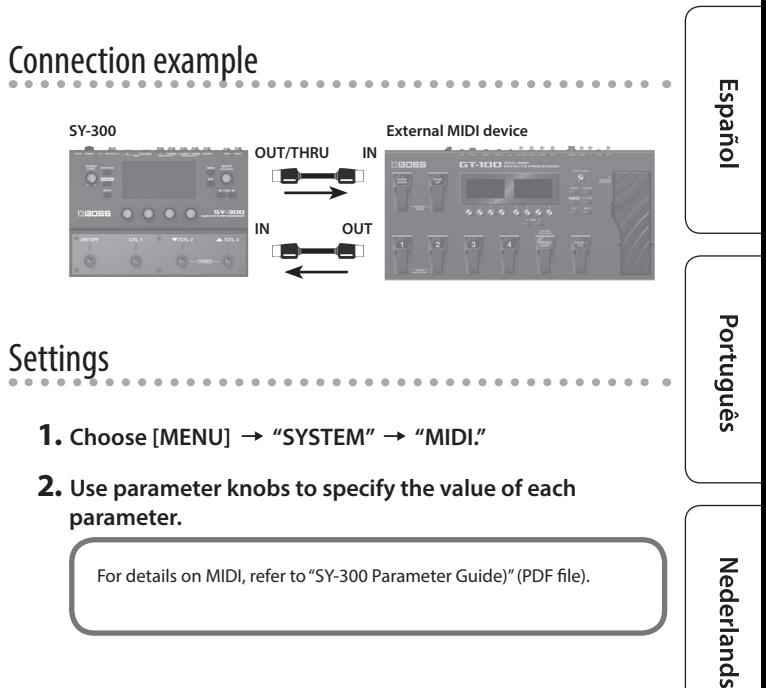

<span id="page-9-1"></span><span id="page-9-0"></span>By connecting the SY-300 to a computer via USB, you can do the following.

- 5 Transmit and receive digital audio signals and MIDI messages between the computer and the SY-300
- 5 Edit and manage patches, and display the "SY-300 Parameter Guide" (PDF file) on a computer using the dedicated software
- 5 Download patches from our dedicated BOSS TONE CENTRAL (**http://bosstonecentral.com/**) website

## Installing the USB Driver

#### **You must install the USB driver before connecting to a computer.**

Please download the USB driver from the website shown below. Install this special driver before making a USB connection. For further details, refer to the Readme.htm file that comes with the download.

#### &**http://www.boss.info/support/**

The program you need to use, and the steps you need to take to install the USB driver will differ depending on your computer setup, so please carefully read and refer to the Readme.htm file that comes with the download.

## Connecting to a Computer

**1. Using a commercially available USB 2.0 cable, connect the USB port of your computer with the USB port of the SY-300.**

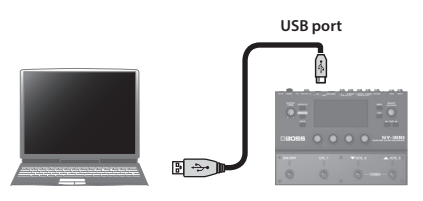

## Using the SY-300 as an Audio Interface

You can record the sound of the SY-300 on your computer, or have sound from your computer be output from the SY-300's MAIN OUTPUT jacks or SUB OUTPUT jacks.

- For details of the audio signal flow when connected via USB and instructions on how to make settings, refer to "SY-300 Parameter Guide" (PDF file).
- Refer to the instruction manual for the software you are using to learn how to switch the input source of the software.

#### Making use of the SY-300's dedicated software

You can easily download patches from our BOSS TONE CENTRAL (**http://bosstonecentral.com/**) website. For details on how to use the software, refer to the Readme.htm file that comes with the download.

Using the dedicated software allows you to do the following:

- Easily download patches from our BOSS TONE CENTRAL website.
- Edit patch settings
- Name patches
- Organize patches in order and switch them around
- 5 Back up patches and system settings, and return to the backed up settings
- Display the "SY-300 Parameter Guide" (PDF file) on your computer

## USB Audio Flow

The SY-300 lets you choose one of the four USB audio routings as appropriate for your needs.

**1. Choose [MENU]** 0 **"SYSTEM"** 0 **"USB."**

#### **2. Use parameter knobs [1]–[4] to edit the values.**

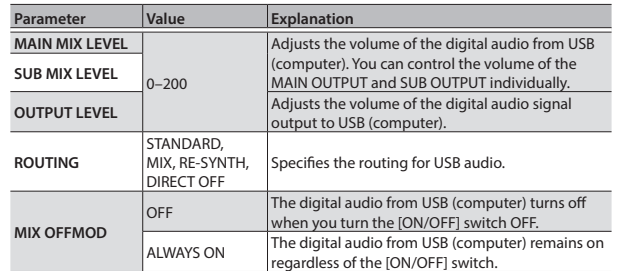

#### About each routing

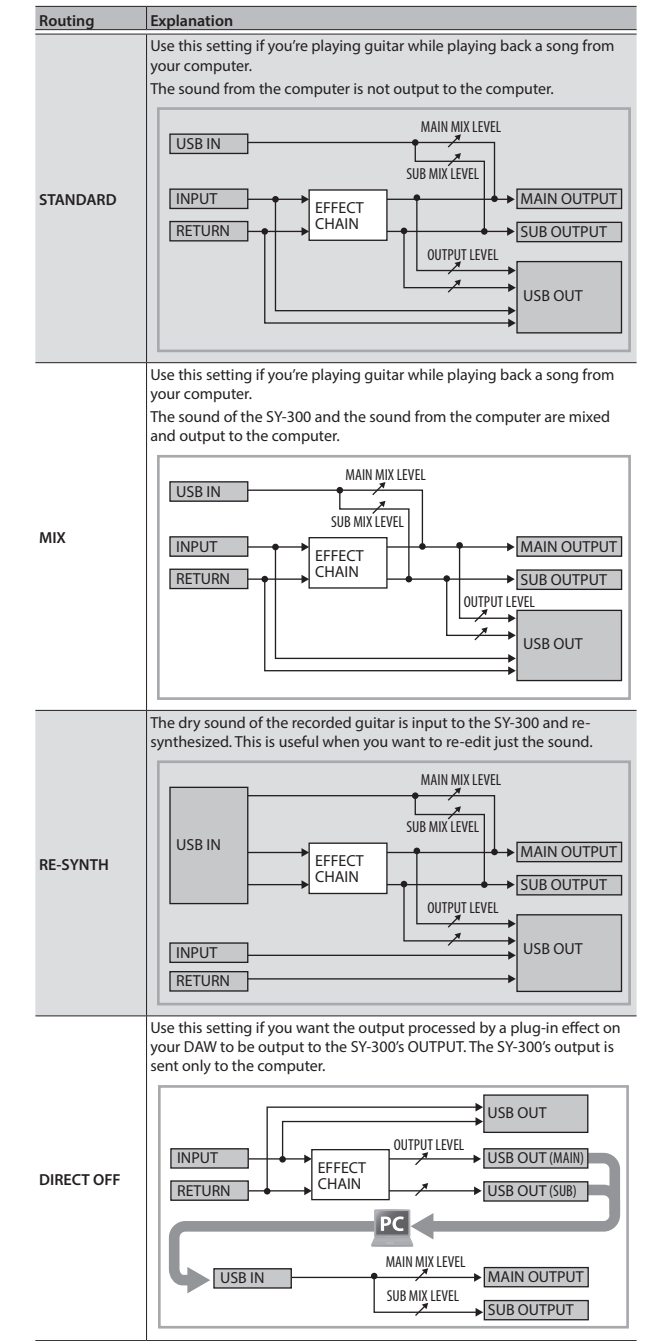

# <span id="page-10-1"></span>Error Messages

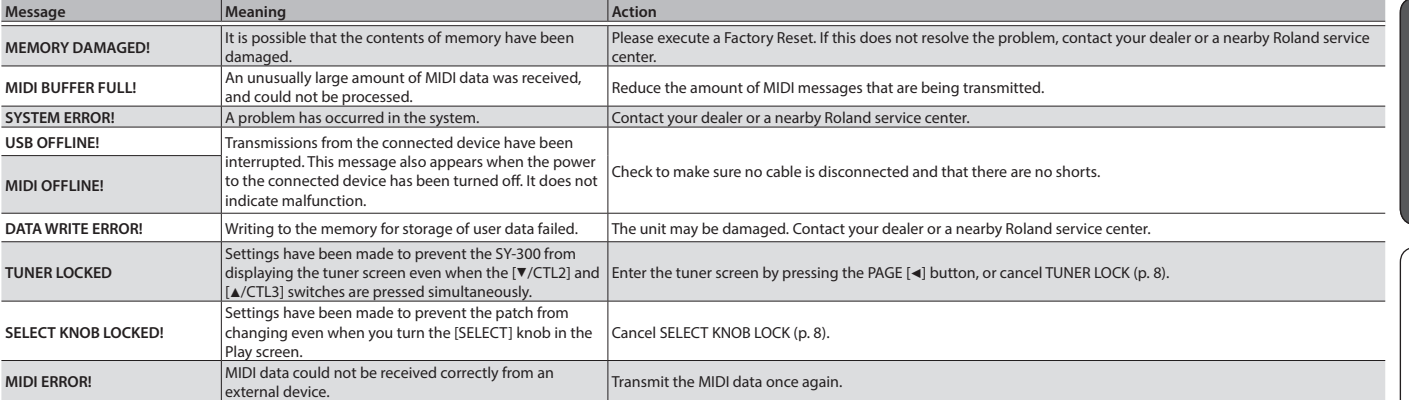

# USING THE UNIT SAFELY/IMPORTANT NOTES

## <span id="page-10-0"></span>USING THE UNIT SAFELY

#### INSTRUCTIONS FOR THE PREVENTION OF FIRE, ELECTRIC SHOCK, OR INJURY TO PERSONS

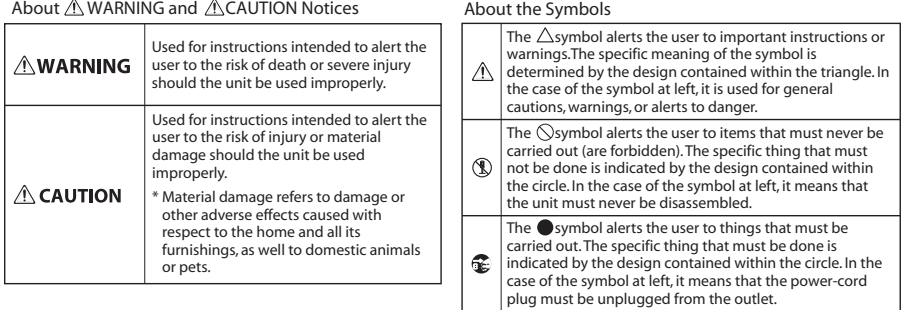

# **Repairs and Data**

**ALWAYS OBSERVE THE FOLLOWING**

# IMPORTANT NOTES

# • Before sending the unit away for repairs, be sure to

make a backup of the data stored within it; or you may prefer to write down the needed information. Although we will do our utmost to preserve the data stored in your unit when we carry out repairs, in some cases, such as when the memory section is physically damaged, restoration of the stored content may be impossible. Roland assumes no liability concerning the restoration of any stored content that has been lost.

#### **Additional Precautions**

- Any data stored within the unit can be lost as the result of equipment failure, incorrect operation, etc. To protect yourself against the irretrievable loss of data, try to make a habit of creating regular backups of the data you've stored in the unit.
- Roland assumes no liability concerning the restoration of any stored content that has been lost.
- Never strike or apply strong pressure to the display.
- Do not use connection cables that contain a built-in resistor.

#### **Intellectual Property Right**

- Company names and product names appearing in this document are registered trademarks or trademarks of their respective owners.
- Roland, BOSS, BOSS TONE CENTRAL, and SLICER are either registered trademarks or trademarks of Roland Corporation in the United States and/or other countries.
- MMP (Moore Microprocessor Portfolio) refers to a patent portfolio concerned with microprocessor architecture, which was developed by Technology Properties Limited (TPL). Roland has licensed this technology from the TPL Group.
- ASIO is a trademark and software of Steinberg Media Technologies GmbH.
- This product contains eCROS integrated software platform of eSOL Co.,Ltd. eCROS is a trademark of eSOL Co., Ltd. in Japan.

## **WARNING**

#### **To completely turn off power to the unit, pull out the plug from the outlet**

Even with the power switch turned off, this unit is not completely separated from its main source of power. When the power needs to be completely turned off, turn off the power switch on the unit, then

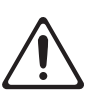

pull out the plug from the outlet. For this reason, the outlet into which you choose to connect the power cord's plug should be one that is within easy reach and readily accessible.

## **WARNING**

#### **Concerning the Auto Off function**

The power to this unit will be turned off automatically after a predetermined amount of time has passed since it was last used for playing music, or its buttons or controls were operated (Auto Off

function). If you do not want the power to be turned off automatically, disengage the Auto Off function [\(p.](#page-7-1)   $8)$ . 

#### **Use only the supplied AC adaptor and the correct voltage**

Be sure to use only the AC adaptor supplied with the unit. Also, make sure the line voltage at the installation matches the input voltage specified on the AC adaptor's body. Other AC adaptors may use a different polarity, or be designed for a different voltage, so their use could result in damage, malfunction, or electric shock.

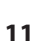

**English** 

日本語

Deutsch

Français

Italiano

#### <span id="page-11-0"></span>BOSS SY-300: Guitar Synthesizer

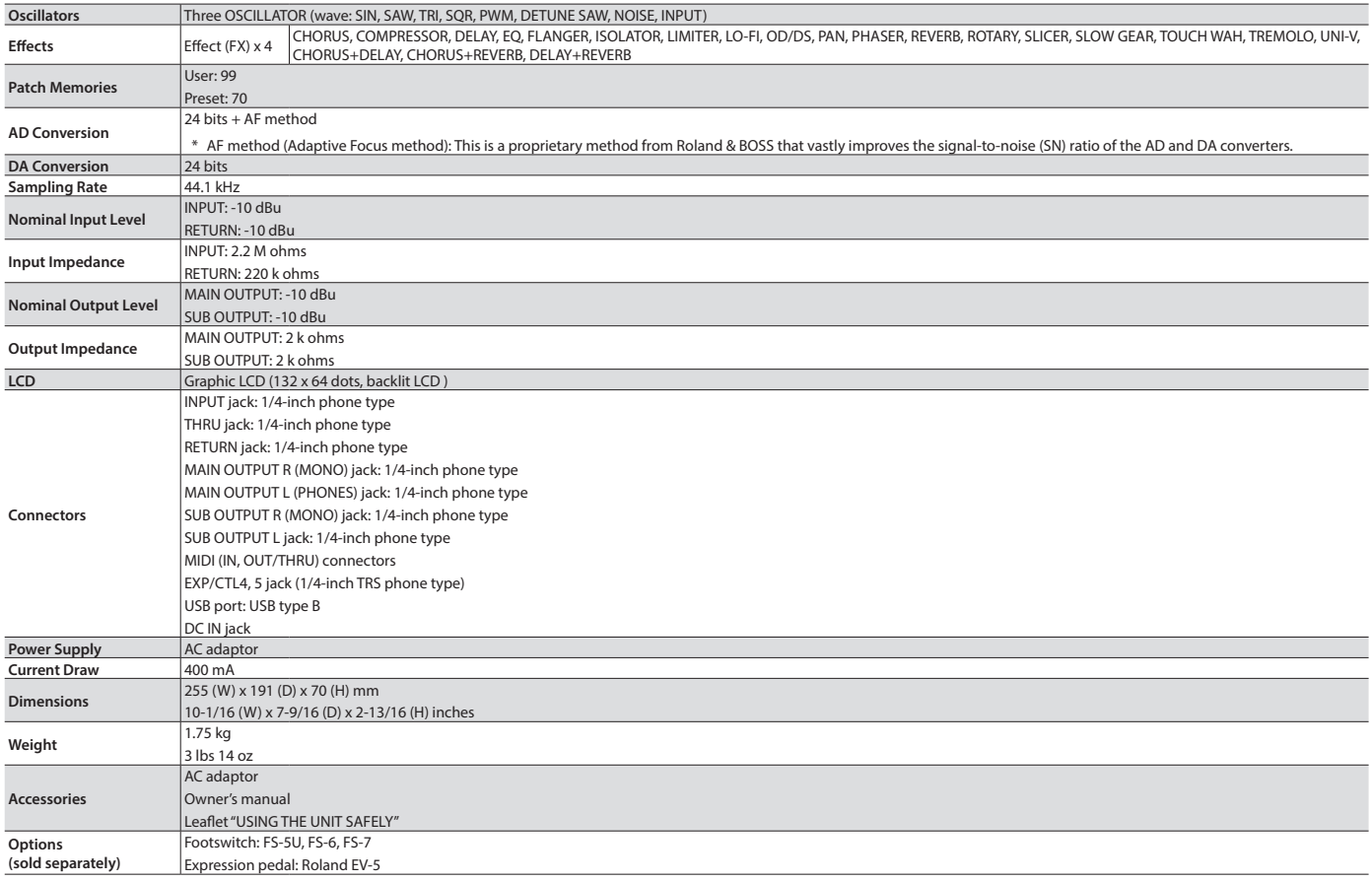

\* 0 dBu = 0.775 Vrms

\* In the interest of product improvement, the specifications and/or appearance of this unit are subject to change without prior notice.